# **QSSA2018Q&As**

Qlik Sense System Administrator Certification Exam

### **Pass QlikView QSSA2018 Exam with 100% Guarantee**

Free Download Real Questions & Answers **PDF** and **VCE** file from:

**https://www.leads4pass.com/qssa2018.html**

100% Passing Guarantee 100% Money Back Assurance

Following Questions and Answers are all new published by QlikView Official Exam Center

**C** Instant Download After Purchase

- **83 100% Money Back Guarantee**
- 365 Days Free Update

**Leads4Pass** 

800,000+ Satisfied Customers

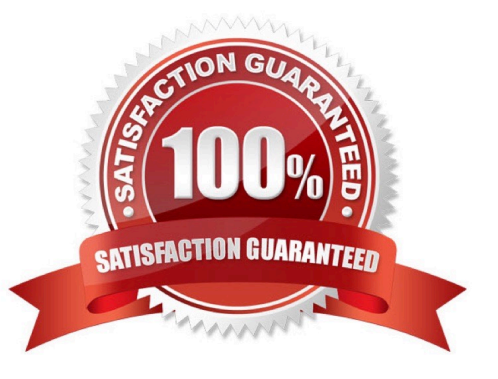

### **Leads4Pass**

#### **QUESTION 1**

A system administrator adds RIM B to a two-node environment using the central node as the proxy. The system administrator is using the default virtual proxy for the central node to access the hub.

The system administrator sets up a load balancing rule to have all apps served on both RIM A and RIM B. The system administrator performs the following steps:

1.

Disables the default load balancing rule, "ResourcesOnNonCentralNodes"

2.

Creates a new rule with the Resource filter "App\_\*" and checks Load balancing

3.

Sets the condition to ((node.name="RIM A" or node.name="RIM B"))

The rule is successfully verified. The system administrator has users log in to the hub and open apps to verify that they are opening on RIM B. However, after multiple users open the same app, there is still NO report of activity on RIM B.

What is causing this issue?

A. There is a rule overlapping the custom load balancing rule

B. The filter should be ((node.name="RIM A") and (node.name="RIM B"))

C. A network connection problem is occurring and the load balancing is NOT working

D. The RIM B Engine has NOT been added to the virtual proxy

Correct Answer: D

Reference: https://community.qlik.com/t5/Qlik-Sense-Deployment-Management/Load-BalancingConsumer-Nodes/tdp/1525604

#### **QUESTION 2**

A system administrator must set up a backup strategy for a Qlik Sense shared persistence environment.

This multi-node environment consists of one node and two consumer nodes. Which three steps are required? (Choose three.)

- A. Back up the repository database on the central node
- B. Back up the certificate of the central node using MMC
- C. Back up the log and app data on the nodes
- D. Back up the certificates on the consumer nodes using MMC

### **Leads4Pass**

E. Back up the log and app data in the file share

Correct Answer: ABE

#### **QUESTION 3**

A Qlik Sense environment has users from Active Directory. A system administrator creates a task to synchronize the users from Active Directory with Qlik Sense.

The system administrator adds a new user to Active Directory, and manually executes the synchronization task in Qlik Sense. The administrator observes that the new user was NOT added to the Qlik Sense environment.

What should the system administrator do to ensure the new user is added?

A. Look for an LDAP filter on the UDC for users from Active Directory

B. Ensure the synchronization task has sufficient rights to find new users

- C. Wait 10 minutes for the new user in Active Directory to become visible for Qlik Sense
- D. In the UDC, check Sync user data for existing users and re-run the synchronization task

#### Correct Answer: D

#### **QUESTION 4**

A system administrator has to set up three physical servers and one virtual server for a new Qlik Sense

Enterprise environment. Four separate nodes are required.

The physical servers have 32 GB of RAM. The virtual server has 8 GB of RAM.

Which node should be virtualized?

A. Proxy

- B. Scheduler/Reload
- C. Central
- D. Engine

Correct Answer: D

#### **QUESTION 5**

In a Qlik Sense environment, users in the Finance department can successfully log in to the hub open or edit apps in the Finance stream.

Developers in the Finance department are unable to modify the HTML code for widgets.

## **Leads4Pass**

Where should the system administrator determine the source of this issue?

- A. In Audit, select Content libraries as target resource, filter by Group, and select Hub as the environment
- B. In Audit, select Extension as target resource, filter by Blocked, and select Hub as the environment
- C. In Audit, select App objects as target resource, filter by User directory, and select Hub as the environment
- D. In Audit, select Extension as target resource, filter by Group, and select Hub as the environment

Correct Answer: A

[QSSA2018 Practice Test](https://www.leads4pass.com/qssa2018.html) [QSSA2018 Study Guide](https://www.leads4pass.com/qssa2018.html) [QSSA2018 Exam Questions](https://www.leads4pass.com/qssa2018.html)